# Amber

<span id="page-0-6"></span><span id="page-0-5"></span>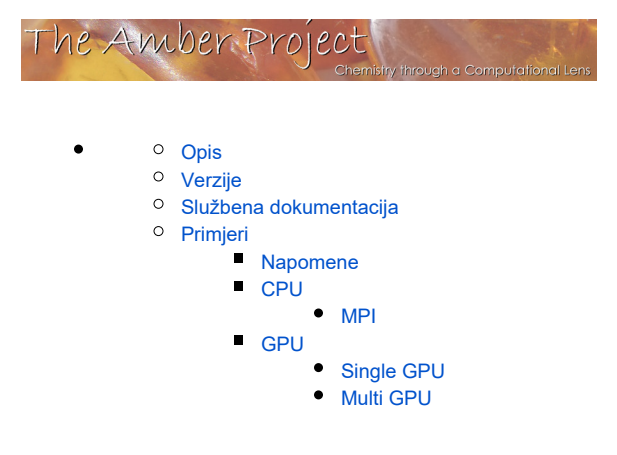

# <span id="page-0-0"></span>Opis

Amber je računalno-kemijska aplikacija za molekulsku dinamiku (MD), a prvenstveno se koristi za simulacije makromolekula.

<span id="page-0-7"></span>Amber se prvenstveno temelji na klasičnoj mehanici, što znači da koristi jednadžbe gibanja klasične mehanike za izračunavanje kretanja molekule i njihovih segmenata. MD simulacije mogu pružiti informacije o ponašanju i svojstvima molekula, poput njihovih konformacija, energija i interakcija s drugim molekulama.

<span id="page-0-8"></span>Amber je komercijalna aplikacija, a podržava hibridnu paralelizaciju, MPI + OpenMP, kao i upotrebu grafičkih procesora koji značajno ubrzavaju MD izračune.

# <span id="page-0-1"></span>Verzije

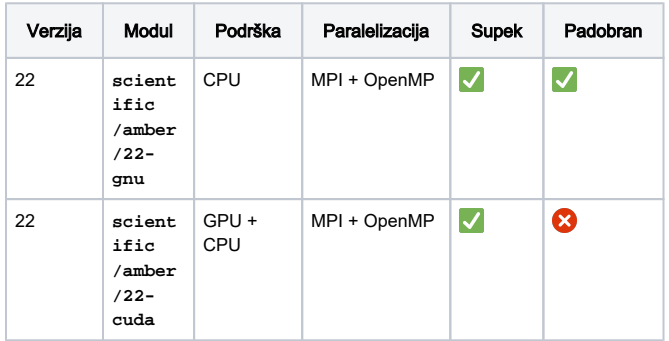

# <span id="page-0-9"></span><span id="page-0-2"></span>Službena dokumentacija

- <https://ambermd.org/doc12/Amber22.pdf>
- <https://ambermd.org/tutorials/>

# <span id="page-0-3"></span>Primjeri

## <span id="page-0-4"></span>Napomene

# **CPU**

### MPI

U primjeru niže, aplikaciji će se dodijeliti 16 CPU jezgara.

#### PBS skripta

```
#PBS -q cpu
#PBS -l select=16:mem=500mb
#PBS -l place=pack
```

```
cd ${PBS_O_WORKDIR}
```
module load scientific/amber/22-gnu

```
mpiexec sander.MPI -A -i md.mdin -p 4LYT.parm7 -c 
4LYT.heat.rst7 -cpin 4LYT.cpin -o 4LYT.equil.mdout 
-cpout 4LYT.equil.cpout -r 4LYT.equil.rst7 -x 4LYT.
equil.nc -cprestrt 4LYT.equil.cpin
```
# **GPU**

Aplikaciju možete paralelizirati korištenjem jednog ili više grafičkih procesora.

### Single GPU

U primjeru niže, aplikaciji će se dodijeliti 1 GPU i 1 CPU jezgra.

#### PBS skripta

```
#PBS -q gpu
#PBS -l select=1:ngpus=1:ncpus=1:mem=2gb
```

```
cd ${PBS_O_WORKDIR}
```
module load scientific/amber/22-cuda

pmemd.cuda -O -i md.in -p RAMP1.prmtop -c RAMP1\_eq7.rst7 -ref RAMP1\_eq7.rst7 -o RAMP1\_md.out -r RAMP1\_md.rst7 -x RAMP1\_md.nc

#### Multi GPU

U primjeru niže, aplikacija će stvoriti 2 MPI procesa, pri čemu će se svakom MPI procesu dodijeliti 1 GPU i 1 CPU jezgra.

#### (!) Supek

Podrazumijevano PBS ponašanje je "slobodno" razmještanje chunkova po slobodnim čvorovima.

Zbog aktualnog cray-pals buga, trenutno je ograničen broj poslova koji se mogu širiti van čvora kad koriste Cray-ev mpie xec. Ako Vaš posao prijeđe taj limit te proširi svoje MPI procese na druge čvorove, prekinut će se.

Kako bi sigurno izbjegli bug, potrebno je sve MPI procese smjestiti na isti čvor. Najjednostavniji način je korištenjem opcije:

#PBS -l place=pack

# Padobran

U slučaju izvođenja na računalnom klasteru Padobran, aplikaciju je potrebno zadržati u granicama jednog čvora, dodavanjem opcije:

#PBS -l place=pack

#### PBS skripta

#PBS -q gpu #PBS -l select=2:ngpus=1:ncpus=1:mem=2gb #PBS -l place=pack

cd \${PBS\_O\_WORKDIR}

module load scientific/amber/22-cuda

mpiexec pmemd.cuda.MPI -O -i md.in -p RAMP1.prmtop -c RAMP1\_eq7.rst7 -ref RAMP1\_eq7.rst7 -o RAMP1\_md. out -r RAMP1\_md.rst7 -x RAMP1\_md.nc